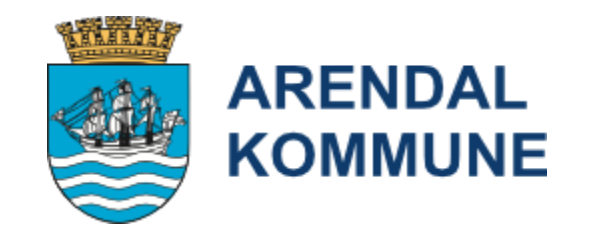

# Dokumentasjon av samtykke i Gerica PRO SQL - Arendal - 9.4.1 (22111)

Tore Sivertsen, seniorrådgiver e-helse

Arendal kommune

## Gerica --> Hjelp --> Egne manualer

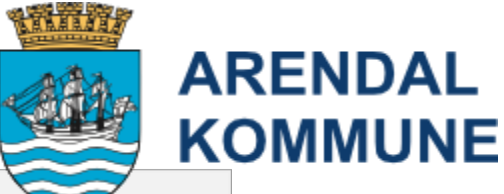

G Gerica PRO SQL - Arendal - 9.4.1 (22111) **Service Pro** Arbeidslister - UTSKRIFT.pdf Fil Rediger Aktivitet Kartotek Rapporter Verktøy Vindu Hjelp Min historie - personer med demens.pdf **ER. . . . Manualer** . . . . . . . . BVC brukerveilledning\_Torbjørnsbu bofellesskap.pdf Min historie i Gerica - hvordan opprette denne.pdf -53 图 Behandlingsavklaring - knyttet til livsforlengende behandling.pdf NEWS2 i Gerica\_oppdatert 26.09.21.pdf Egne manualer Bruker Tjeneste Sak ADL Journal Diagnoser Tiltak  $\frac{1}{\sqrt{2}}$  Dagens tips NYE DIAGNOSER I GERICA.pdf Behandlingsavklaring - registrere i Gerica.pdf Beskjeder og avtaler i Gerica og mobil pleie,pdf Nøkkelboks registrere i Gerica.pdf Om Gerica Brukermanual for SIO-rapport i Excel-fil.pdf Observasjonstiltak i Gerica\_miniveileder.pdf Datasamling i Gerica - Miniveileder.pdf Palliativ plan del 1 og 2 - utfyllende informasjon.pdf Datasamling i Gerica - Psykisk og kognitiv funksjon.pdf Palliativ plan del 1 og 2 i Gerica.pdf Datasamling i Gerica - Respirasjon.pdf Prinsipp for sårbehandling og dokumentasjon i enhet hjemmebaserte tjenester.pdf Datasamling i Gerica - Sirkulasjon.pdf Prosedyre for avvik i samhandling med sykehuset.pdf Datasamling i Gerica - Smerter.pdf Prosedyrer for tannhelse i Gerica.pdf Datasamling i Gerica - Sosiale forhold.pdf Registrere dødsfall i Gerica.pdf E-Henvisning i Gerica.pdf Registrering av HLR minus.pdf E-meldinger - Innleggelsesrapport oppdatert 01.12.22.pdf Registrering av diagnoser i Gerica - for hjemmesykepleien.pdf E-meldinger - Rutinekart meldingsflyt legemeldinger.pdf Samtykke - eksempel på utfylt skjema for vurdering av manglende samtykkekompetanse.pdf E-meldinger - endring av E-link og medsinmodul når bruker er innlagt kommunal institusjon.pdf Samtykke - flytskjema vurdering av samtykkekompetanse.pdf Samtykke - hvordan opprette dette i Gerica.pdf E-meldinger - retningslinjer for bruk av dialogmeldinger mellom SSHF og Agder 16.02.21.pdf E-meldinger - rutinekart meldingsflyt for kommunen til SSHF.pdf Samtykke - veileder for samtykkekompetanse vurdering.pdf<br>
THE REFERENCE THE REFERENCE THE REFERENCE THE REFERENCE THE REFERENCE THE REFERENCE THE REFERENCE THE REFERENCE THAT A REFERENCE THE REFERENCE THAT A REFERENCE THE E-meldinger - sende epikrise fra Gerica.pdf Samtykkeskjema-tverrfaglig-samarbeid-veiledning.pdf E-meldinger og scannet post i Gerica.pdf Samtykkeskjema-tverrfaglig-samarbeid.pdf Ernæringskartlegging (MUST).pdf Smitte i Gerica - COVID-19 ekstern prosedvre VAR Healthcare.pdf Smitte i Gerica.pdf Ernæringskartlegging i Gerica.pdf Evondos medisineringsrobot - dokumentasjon i Gerica.pdf TILTAKSPAKKE DEMENS - informasjonsskriv.pdf Fall i Gerica.pdf Tiltakspakke demens.pdf Gerica - infoskriv til hjemmehjelpsbrukere om Underernæring\_2017-03.pdf Tiltaksplan\_retningslinjer\_revidert\_2017.pdf Gerica brukerstøtte.pdf Tjenestestatus - rapport.pdf Gode pasientforløp - INNKOMST REVIDERT 11.12.22.pdf Tjenestestatusrapport - trygghetsalarm.pdf Gode pasientforløp - KARTLEGGING OG OPPFØLGING (5 UKER OG 6 MND) REVIDERT 11.12.22.pdf Tvang i systematiske tiltak 09.07.19.pdf Gode pasientforløp - bruk av journalkode 200.pdf Tverrfaglig bruker - saksbehandler i brukerstatusfeltet - Gerica.pdf Helsehjelp med tvang etter pasientrettighetsloven\_oppdatert 07.03.23.pdf VFT - Brukerkartlegging - for institusjoner med nytt digitalt pasientvarslingsanlegg.pdf Henvisning til radiologisk undersøkelse.pdf VFT - GPS samarbeidsavtale.pdf Henvisningsskjema til IPS Jobbspesialist.pdf VFT - Varsling og sporingsteknologi - vedtak om GPS.pdf Hjemmetjenesten - bruk av journal 7.pdf VFT - Varsling og sporingsteknologi - vedtak om bevegelsessensor.pdf IPLOS - NY veileder 2020.pdf VFT - Varsling og sporingsteknologi - vedtak om døralarm.pdf IPLOS ADL - hielpeskiema.pdf VFT - Varsling og sporingsteknologi - vedtak om kameratilsyn.pdf IPLOS og ADL rutiner for hjemmetjenesten oppdatert 14.02.23.pdf VFT - Varsling og sporingsteknologi - vedtak om sengesensor.pdf Innkomst - korttid - sjekkliste del 1.pdf VFT- Brukerkartlegging - for institusjoner med nytt digitalt pasientvarslingsanlegg.pdf Innkomst - korttid - sjekkliste del 2.pdf Vaksine - hvordan registrerer jeg dette i Gerica\_oppdatert 05.01.21.pdf Internmeldinger til tjenestekontoret.pdf Vedtak om disponering av kontantytelse.pdf Journal 195 og informasjon om bruk opppdatert 10.02.23.pdf Veileder for screeningverktøy for kartlegging av ernæringsrisiko - mestring og habilitering.pdf Kriterievurdering omsorgbolig med base\_SCORE.pdf Kriterievurdering omsorgsbolig med base\_PROSEDYRE.pdf Legge til ekstern prosedyre fra VAR i Gerica.pdf

Livsglede for eldre - en oversikt.pdf

TDSENSRDSPLO12 - ProcessId: 7456

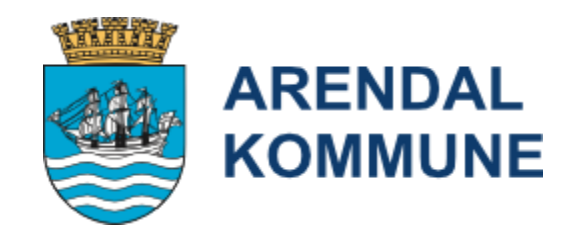

- Pasient som har samtykkekompetanse:
- Dokumenter dette i halvårlig/årlig kartlegging med pasient/bruker og ved månedlig oppfølging av personer med demens ved hjelp av tiltakspakke demens.
- Pasienter som mangler samtykkekompetanse følg rutinen som beskrevet under.

#### **Gerica:**

- Opprett tiltak *Samtykkekompetanse* under situasjon *Psykisk/kognitiv funksjon* i tiltaksplanen.
- Dokumenter refleksjonene og vurderingene i journal knyttet til tiltaket, **bruk tekstbank: Samtykkekompetansevurdering.**
- Når **samtykkekompetanse mangler fyll ut flettemal** (vurdering av manglende samtykkekompetanse ved nødvendig helsehjelp) på brukerbilde.

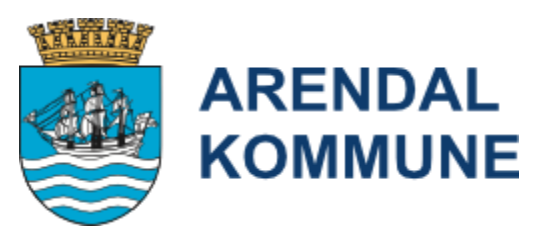

*Steg for steg*

>Opprett situasjonen «Psykisk/kognitiv funksjon» i tiltaksplanen

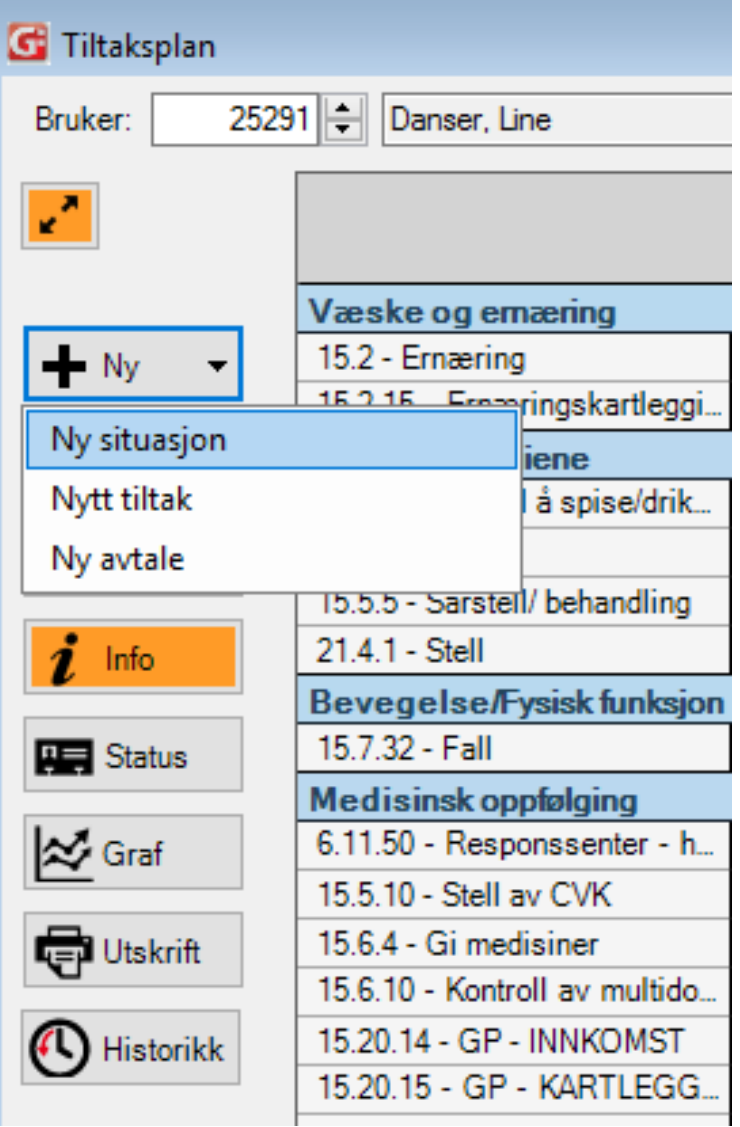

>Opprett tiltaket «Samtykkekompetanse» som du henter fra tjenesten du utfører. I dette tilfellet har Line Danser langtidsopphold og tiltaket hentes da fra tjeneste 21 under **21.8 Oppfølging. Hent tiltaket fra din tjeneste under XX.8.60**

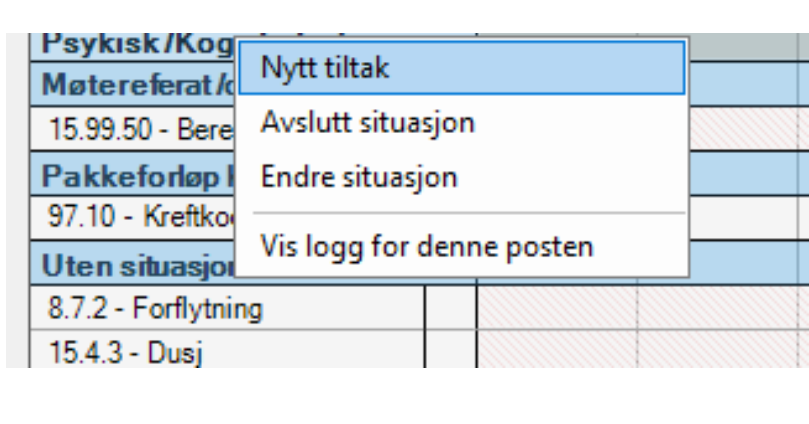

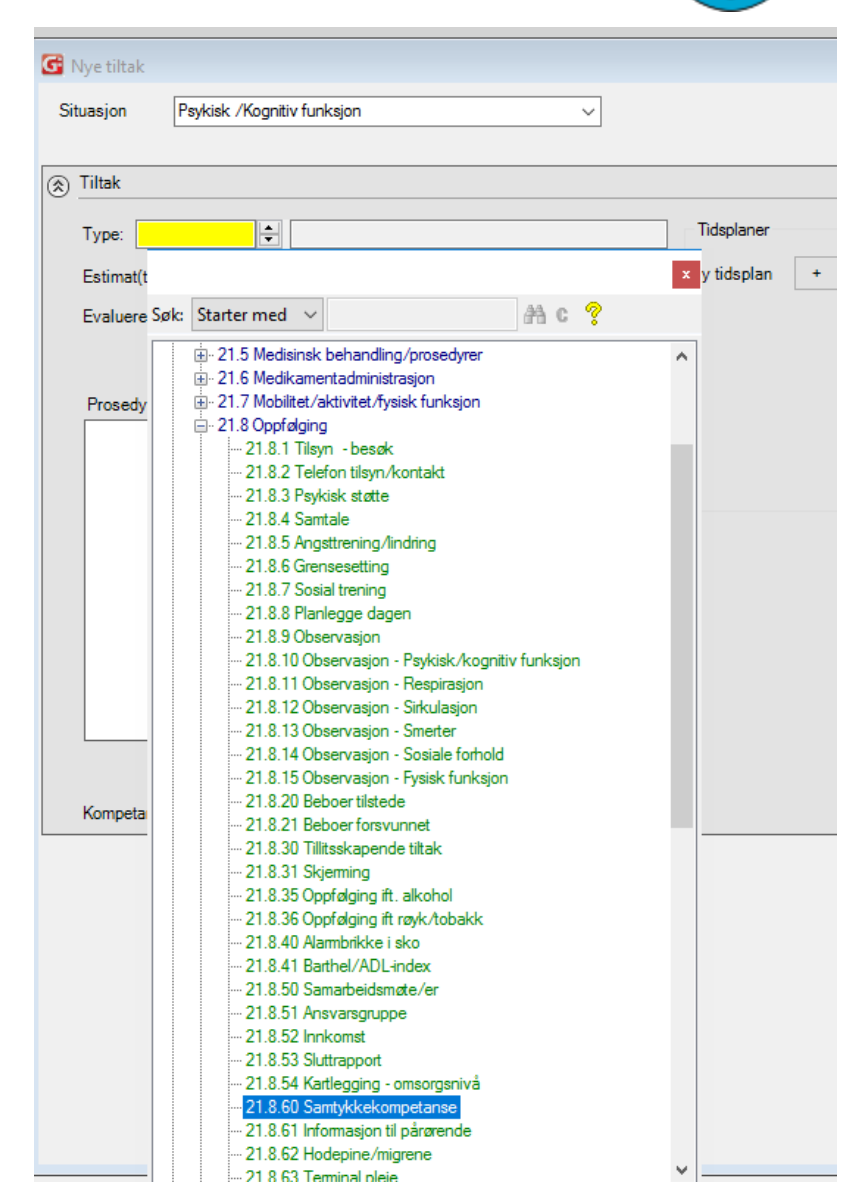

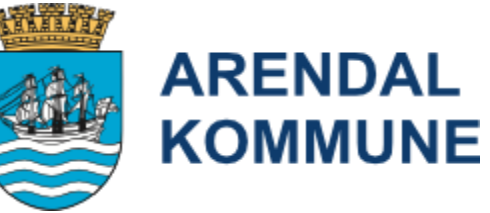

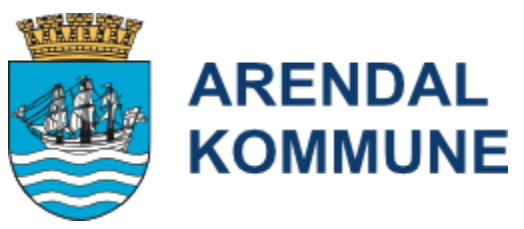

## >Journalfør på tiltaket du opprettet og opprett ny journal 321 «Samtykkekompetanse»

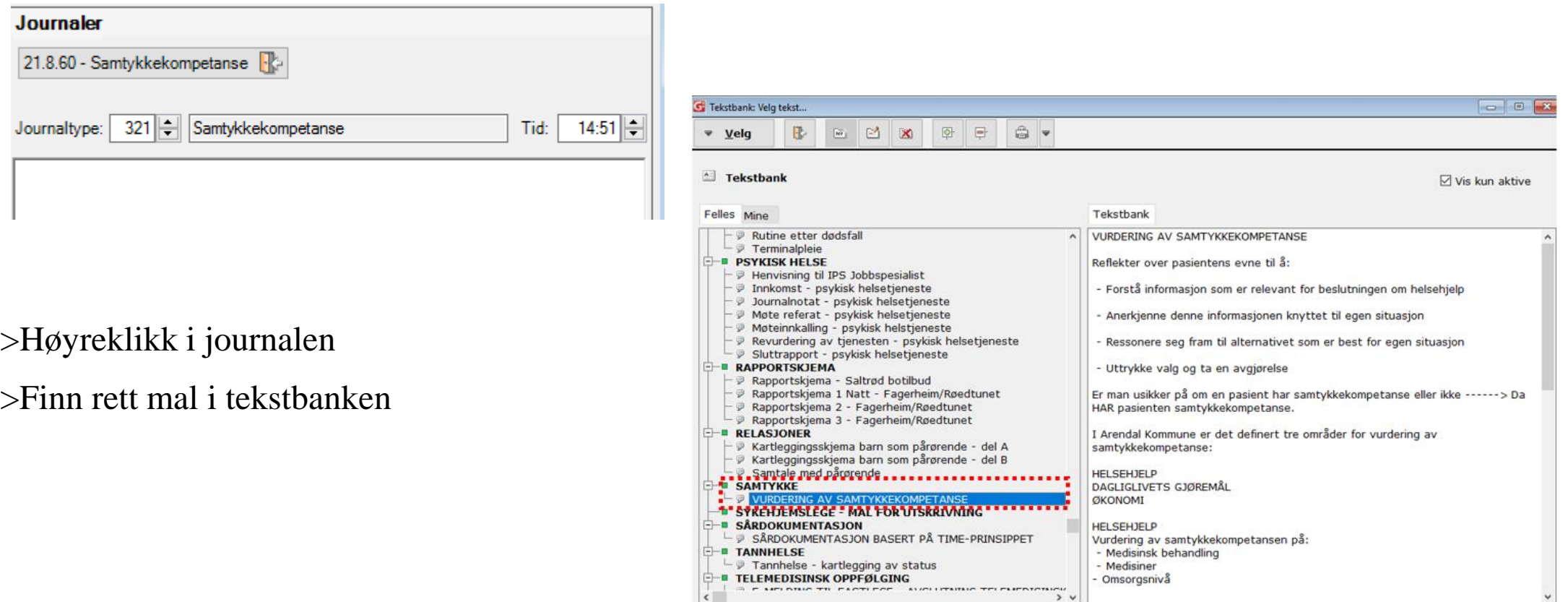

### >Fyll ut malen i journalen

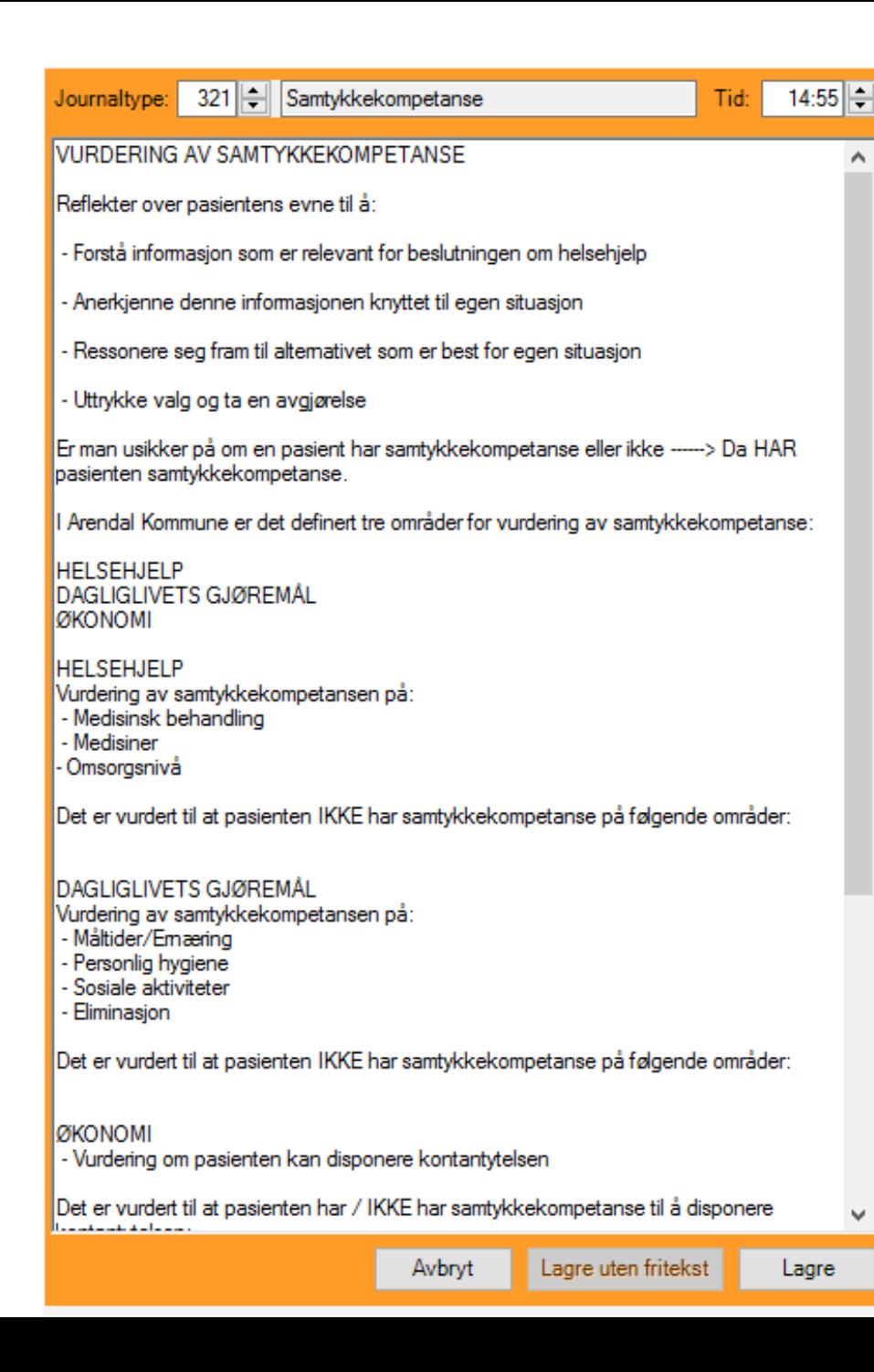

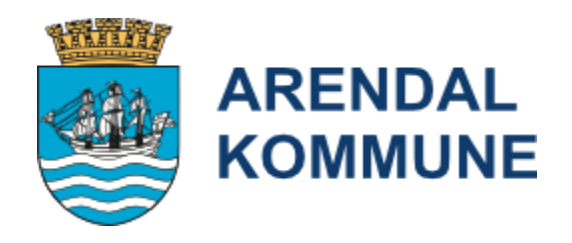

#### >Lagre journalen (OBS HUSK Å VELG JOURNALTYPE 321!)

![](_page_6_Figure_4.jpeg)

# >Denne journalen er også tilgjengelig i legemodulen

![](_page_7_Picture_1.jpeg)

![](_page_7_Figure_2.jpeg)

![](_page_7_Picture_30.jpeg)

![](_page_7_Picture_31.jpeg)

![](_page_8_Picture_0.jpeg)

>Når samtykkekompetanse mangler fyll ut flettemal (vurdering av manglende samtykkekompetanse ved nødvendig helsehjelp) på brukerbilde.

*>Ønsker du et eksempel på utfylt skjema finner du det i Gerica under «Hjelp»*

![](_page_9_Picture_0.jpeg)

#### *Steg for steg:*

#### >Stå på aktuell bruker i brukerlisten i Gerica og trykk på «flette-knappen»:

![](_page_9_Picture_11.jpeg)

![](_page_10_Picture_0.jpeg)

>Velg malen 388 «Vurdering av manglende samtykkekompetanse ved ytelse av nødvendig helsehjelp»

![](_page_10_Picture_7.jpeg)

![](_page_11_Picture_0.jpeg)

#### >Trykk på «Ja» til journalføring av flettingen

![](_page_11_Picture_7.jpeg)

![](_page_12_Picture_0.jpeg)

Fyll ut malen og «lagre» underveis ved å trykke på denne «lagre»-knappen øverst i venstre hjørne av Worddokumentet:

![](_page_12_Picture_24.jpeg)

![](_page_12_Picture_3.jpeg)

#### 1. Vurdering av manglende samtykkekompetanse ved ytelse av nødvendig helsehjelp

![](_page_12_Picture_25.jpeg)

![](_page_12_Picture_26.jpeg)

#### 2. Opplysninger er hentet fra

(sett X foran aktuelle alternativ):

![](_page_12_Picture_27.jpeg)

![](_page_13_Picture_0.jpeg)

#### >Når du er ferdig lukker du dokumentet slik at det lagres i databasen: <

![](_page_13_Picture_9.jpeg)

![](_page_14_Picture_0.jpeg)

Dokumentet finner du igjen i journallisten. Det er lagret i journaltype 111 Helseopplysninger. Trykk «brillene» for å åpne dokumentet:

![](_page_14_Picture_10.jpeg)

![](_page_15_Picture_0.jpeg)

![](_page_15_Picture_24.jpeg)

∯⊡ A¦<br>Nase 目

Helseopplysning

tosiv

27.01.2023

00:00 00:00 Ut - Vurdering av samtykkekompetanse